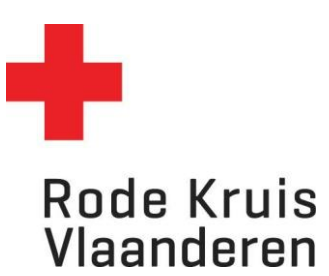

## **Schoolcode raadplegen**

Voor Lesgever Eerstehulpverlening Onderwijs

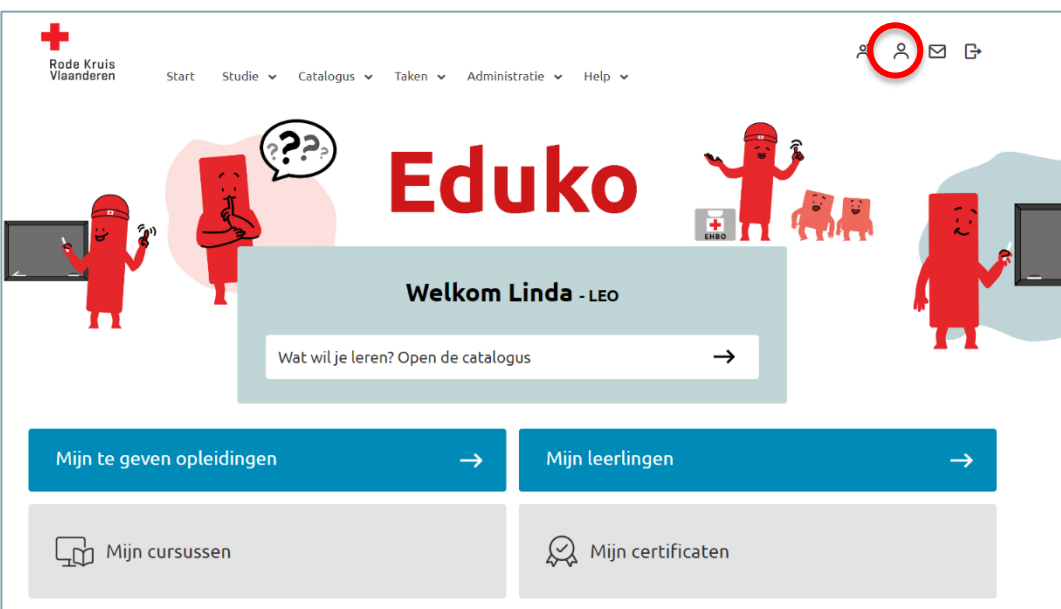

1. Klik rechts bovenaan op het icoontje van 'profiel'

- 2. Je komt op je profielgegevens uit.
- 3. Kies bovenaan voor het tabblad **Persoonsgegevens**

Je Schoolcode is te vinden bij het onderdeel **organisatie**. Na de vermelding 'Scholen LEO/**xxx xxx'**

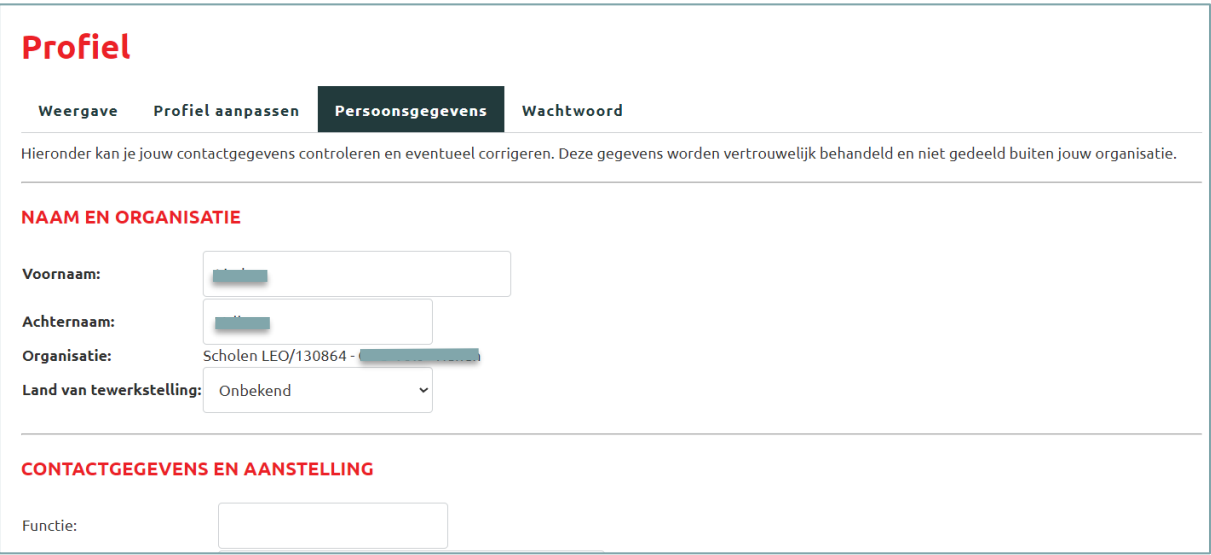